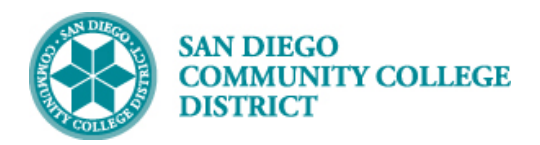

**Job Aid**

# ADDING A CLASS ATTRIBUTE - SFIN

BUSINESS PROCESS: *ADDING SFIN COURSE ATTRIBUTE TO A COURSE* MODULE: *CURRICULUM*

#### PREREQUISITES

*Review the Create a New Class Section Job Aid. SFIN attribute is only required if a class has a special fee exemption.*

### INSTRUCTIONS

This Job Aid will go over the process of adding SFIN course attribute to a course.

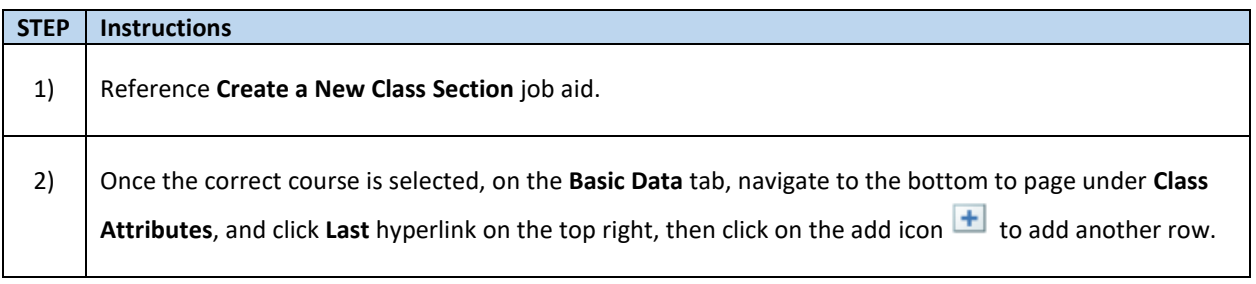

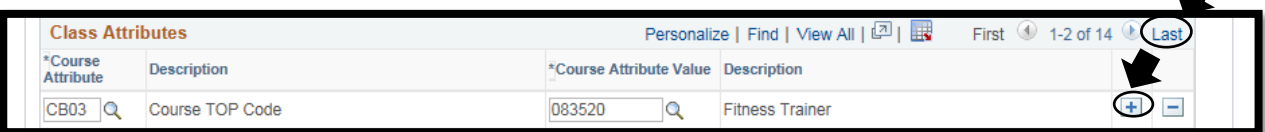

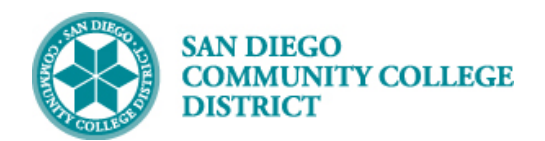

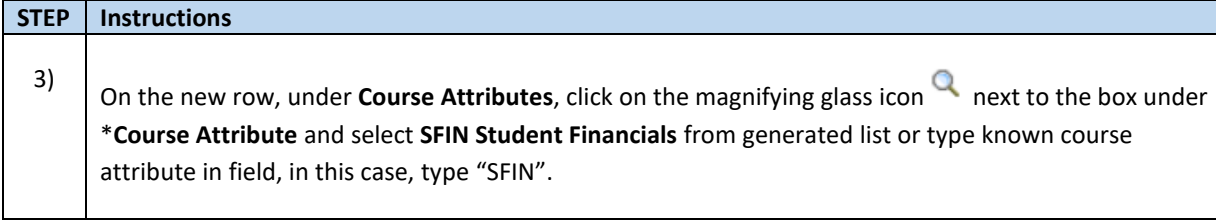

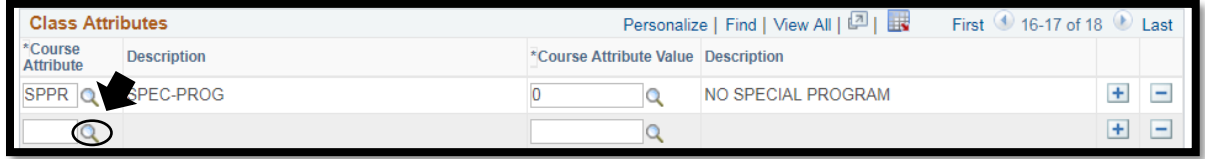

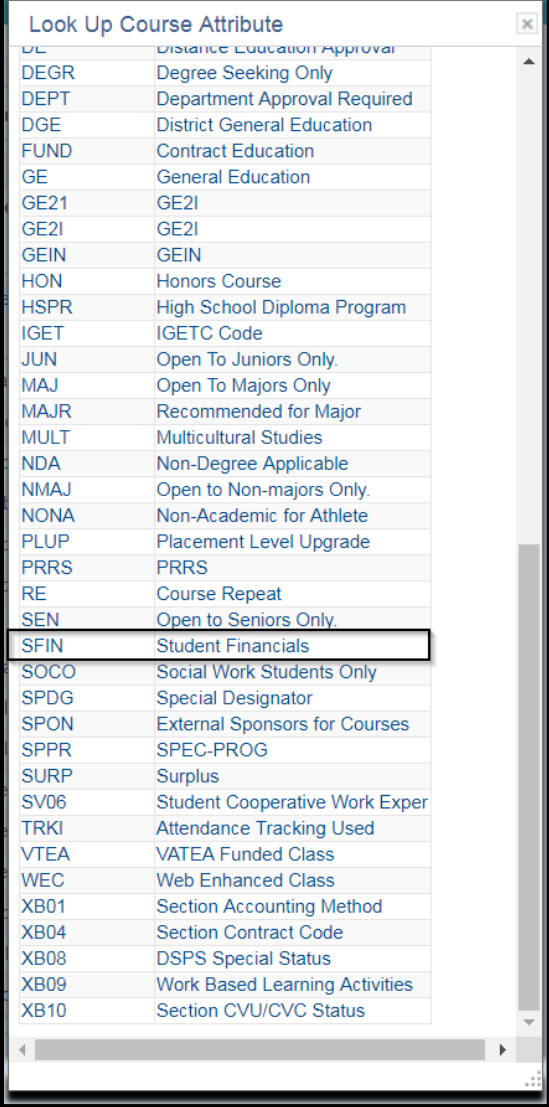

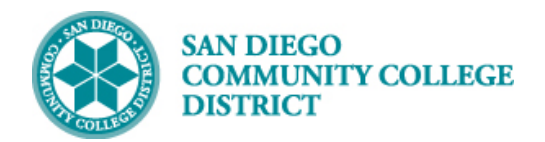

## **Job Aid**

#### **STEP Instructions**

4)

Click on the magnifying glass icon **Q** next to the field under **\* Course Attribute Value** and select the correct SFIN course attribute value from the generated list or type in known course attribute value in field.

Then click **Save** at the bottom of the page.

You have successfully added the SFIN course attribute to a class. **End of Procedure.**

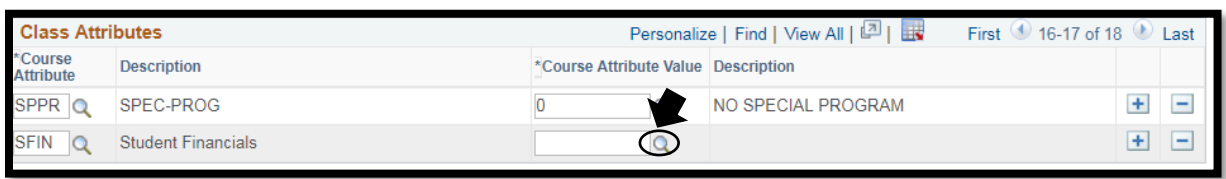

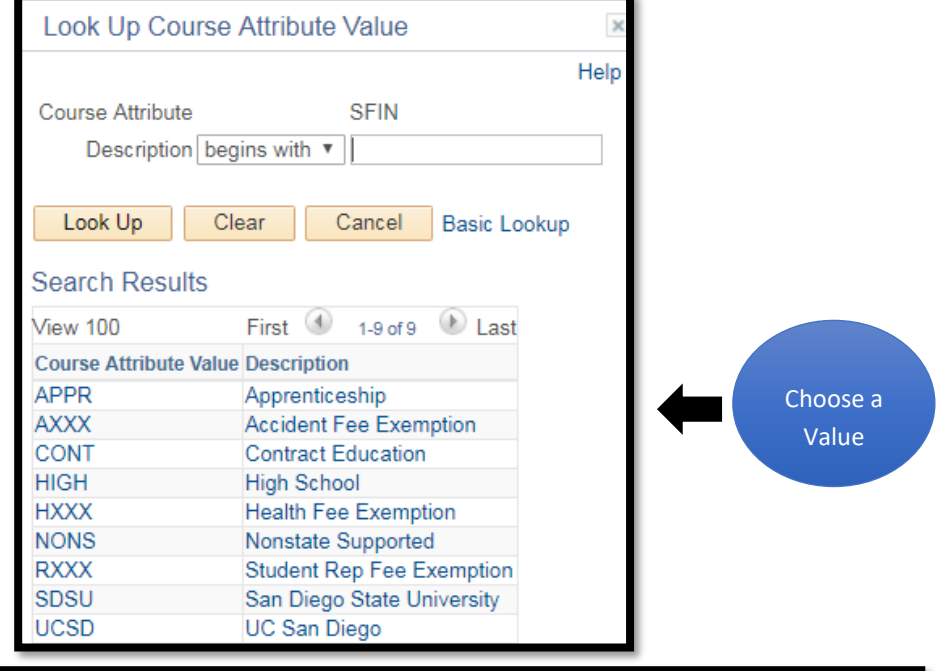

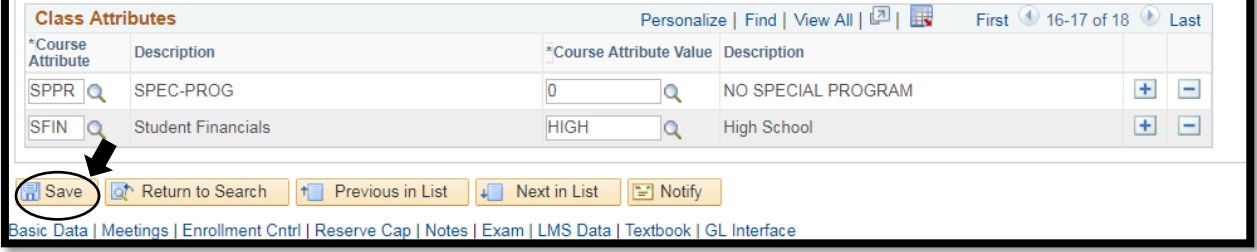